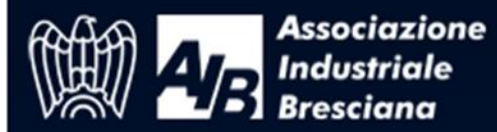

 $\mathbf{I}$ 

Il

Per iscriversi al Webinar accedere al form di iscrizione<https://www.formeeting.it/webinar.asp?cpw=1348>

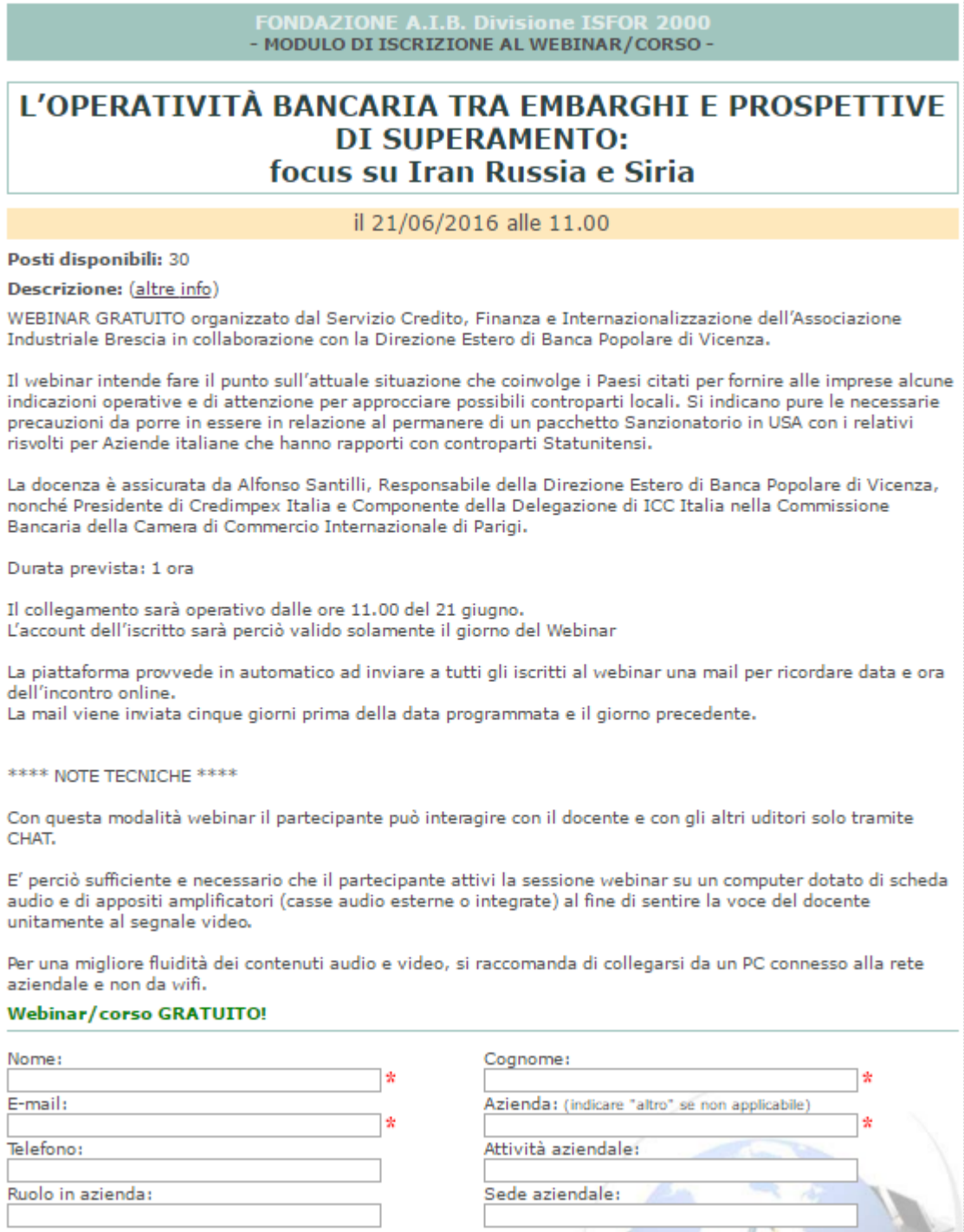

## Dopo aver cliccato sul tasto CONFERMA ISCRIZIONE l'iscritto visualizza a monitor la notifica iscrizione

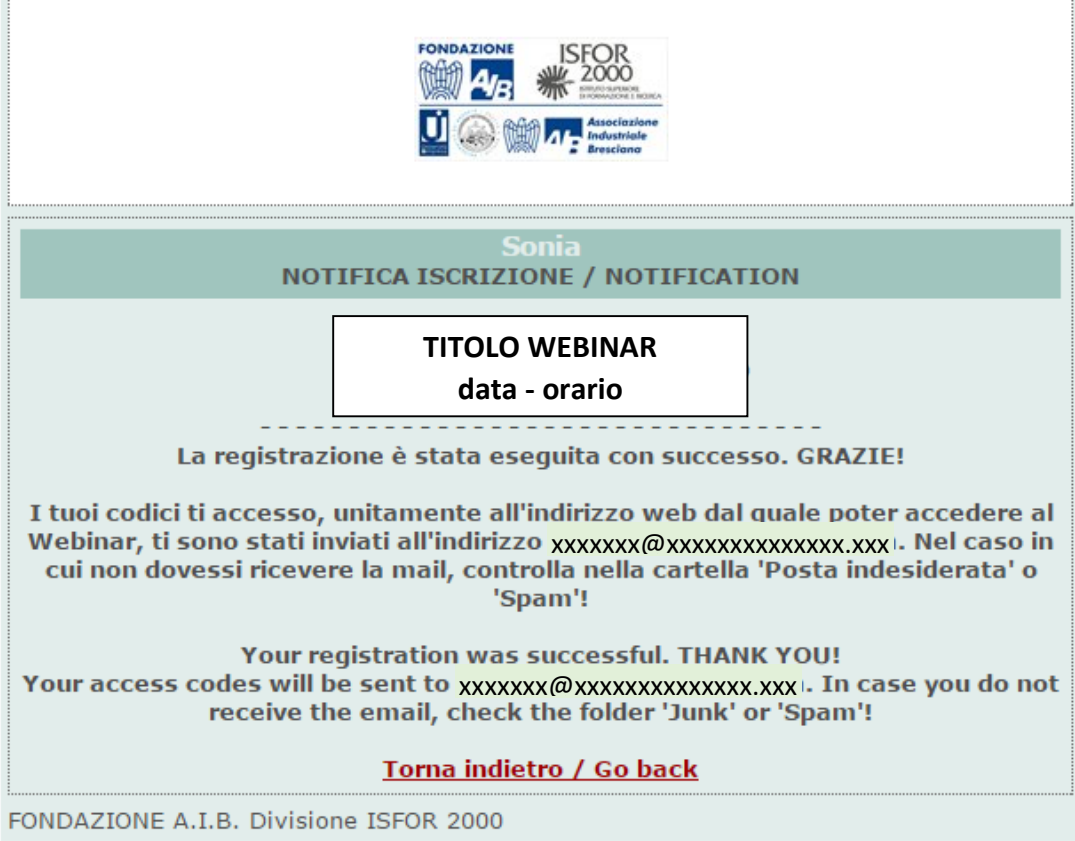

Contestualmente riceve per email la conferma di iscrizione al WEBINAR con le credenziali di accesso

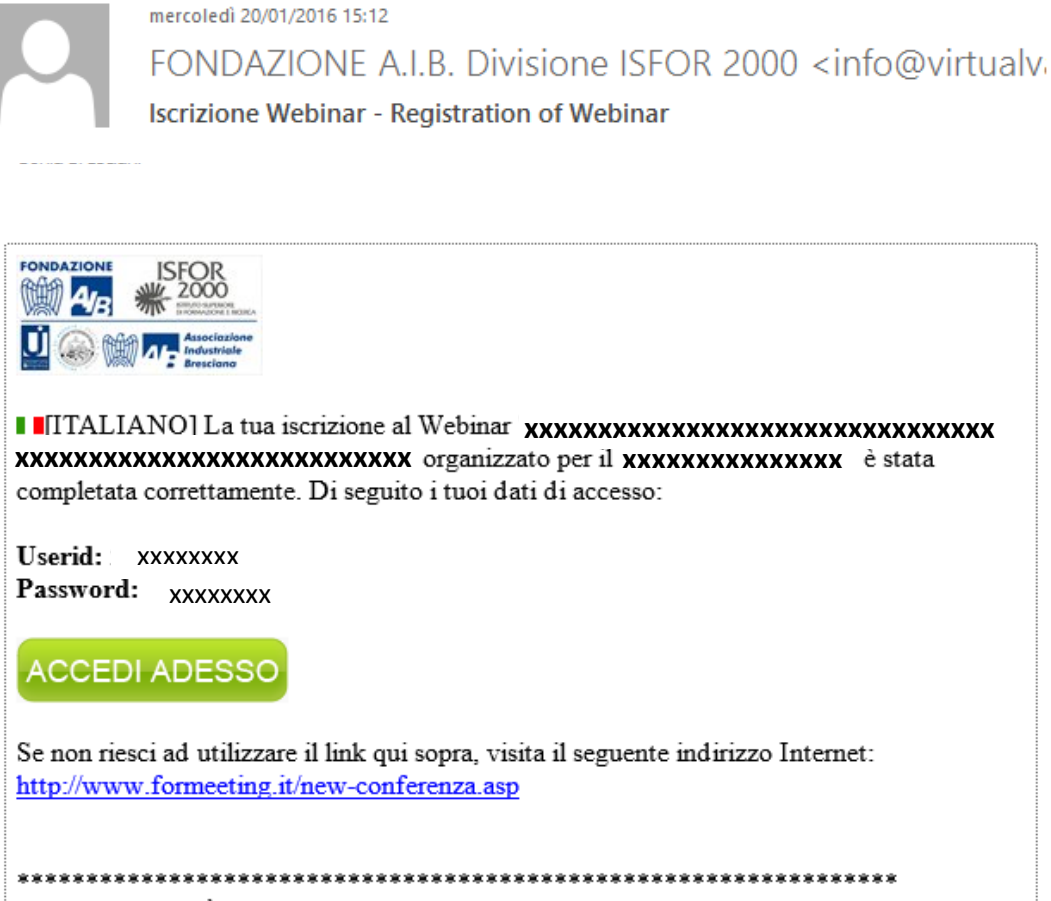

\*\* QUESTO È UN MESSAGGIO AUTOMATICO \*\* SI PREGA DI NON RISPONDERE \*\* \*\* \*\*\*\*\*\*\*\*\*\*\*\*\*\*\*\*\*\*\*\*\*\*\*\*\*\*\* \*\*\*\*\*\*\*\*\*\*\*\*\*\*\*\*\*\*\*\*\*\*\*\* Da questo momento la piattaforma provvederà in automatico ad inviare all'iscritto al webinar una mail per ricordare data e ora dell'incontro online.

La mail viene inviata cinque giorni prima della data programmata e il giorno precedente.

L'account dell'iscritto sarà valido solamente il giorno in cui si terrà il Webinar. Se l'utente cerca di accedere al webinar in data antecedente

- Sia cliccando su ACCEDI ADESSO
- sia inserendo userid e psw nella maschera di login qui prevista<http://www.formeeting.it/new-conferenza.asp>

## riceverà un messaggio di errore

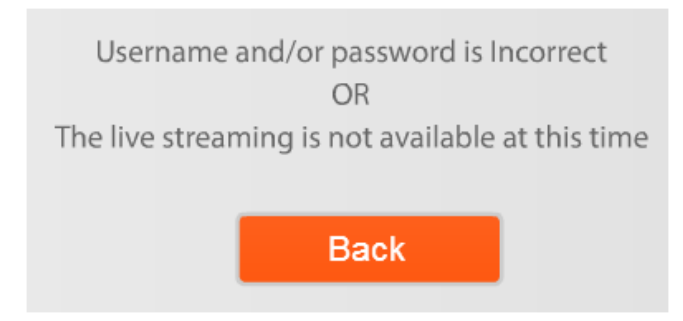

Con questa modalità webinar il partecipante può interagire con il docente e con gli altri uditori solo tramite CHAT.

E' perciò sufficiente e necessario che il partecipante attivi la sessione webinar su un computer dotato di scheda audio e di appositi amplificatori (casse audio esterne o integrate) al fine di sentire la voce del docente unitamente al segnale video.

Per una migliore fluidità dei contenuti audio e video, si raccomanda di collegarsi da un PC connesso alla rete aziendale e non da wifi.